Warringah Council

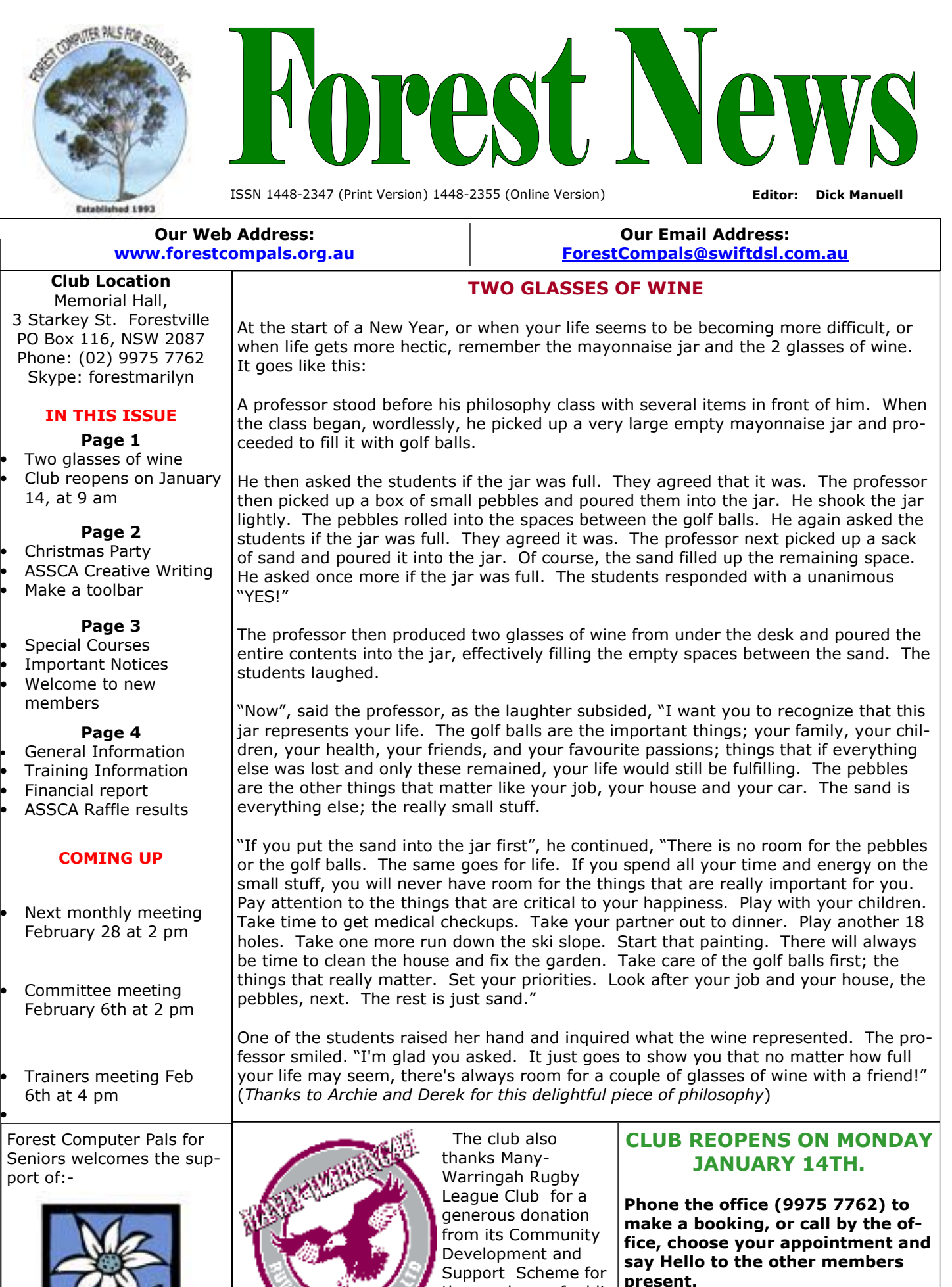

the purchase of additional computer equipment.

# $Christmas$   $Partv$

There were fifty five people at our Christmas party! Thank you to the ladies who brought fine Christmas fare for us all and the gentlemen who supplied an excellent variety of cool drinks. Lucky door prizes were won by Sandra Wolfswinkle, Phyllis Pharo, Julie Sutton and Evelyn Read. Thank you all for coming, it was happy afternoon.

# PURCHASING FOR MEMBERS.

As Fay Stewart is still recovering from her stroke, she is unable to help find good cheap sources of both software and hardware, we have discontinued that service, we hope temporarily.

In the meantime, Sandra Brophey will collate good tips and sources for us all. However, she'll need our help in finding the bargains. If you know of a good, reliable source for computers, software, or peripherals, please call her (see committee on page 4 for her phone number.

2007 ASCCA Creative Writing Competition

@boutSeniors website was honoured to be invited by the Australian Seniors Computer Clubs Association to judge the winners of their inaugural

Creative Writing Competition.

Three topics – *A Memorable Happening, What learning to use a computer has meant to me,* and *I Wish –* encouraged excellent entries, making the selection of winners a difficult task indeed. So it is with great pleasure we share the winning articles, including the poignant poem by Marianne Camplin-Campbell, describing her feelings when a judge's decision means the loss of her only daughter.

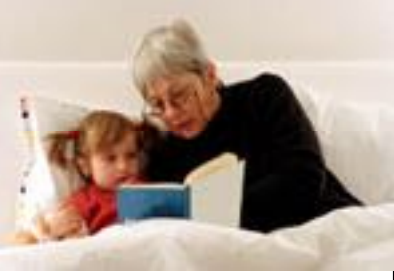

ASCCA members have talents in other areas as well – see their award-winning digital images here. It is also timely to congratulate Club President, Nan Bosler, on winning the APIA–Adult Learning Ambassador of the Year award for her tireless efforts assisting seniors to get the most out of technology.

# Word Toolbars

# Creating your own toolbar

Step 1: Click on View  $\rightarrow$  Toolbars  $\rightarrow$  Customise.

Step 2: The Customize window opens. Click on New.

Step 3: The New Toolbar window opens.

Step 4: Put in a Name under Toolbar Name and Click OK. Don't change "Make toolbar available to Normal".

Step 5: When you click OK a small window appears. It will show the first 2 letters of your new toolbar +  $\nabla \& x$ .

Step 6: Your Customize window will now have a new entry.

Step 7: Click on the "Commands" Tab.

Step 8: Click on first Category and you'll see a list of Commands. Click on as Command and, holding the Mouse (left) button down drag "New" to the pale area on the new toolbar, below the heading.

You'll see it become visible.

Repeat above Step 8 for each icon you require.

Step 9: Select the next category. Repeat Above after selecting it.

Step 10: Is a repeat of Step 9. As you select a Category select only the Commands you use most frequently. Remember even if you forget one now, it can always be added later.

Finished Toolbar:

In position: Drag the toolbar by left clicking on the left edge; (it will turn into a 4 headed arrow) and place it under the current toolbars.

Removing old Toolbars: To remove old toolbar go to View then Toolbars remove the ticks beside the ones you no longer need.

That's what you're left with, your very own custom toolbar. (Thank you Colin Ward for this item)

### TRAINERS AND COURSES

There are about 25 trainers assisting club members at present and their help is greatly appreciated. Trainers agree that teaching fellow seniors how to use computers is very rewarding, not only because they are helping others but particularly because they learn so much more about computing. Perhaps you would like to become a trainer? The club runs a special course to "train the trainer". Please contact any trainer or Darrell Hatch our training coordinator, for more details.

### MICROSOFT WORD PROCESSING

**Derek Rowland:** Runs group training sessions in MS **Malcolm Fell** offers training in MS Excel on an Word. The next course will commence at 1 pm on appointment basis. Call him on 94516050 or email him Friday, Jan 21 and will run for 6 weeks. It covers the full on mmfell@optusnet.com.au range of Word's capabilities. WordArt, graphics, spreadsheets and drawing features will also be introduced. Notes will be provided at each of the 6 weekly sessions. Please add your name and telephone On Wednesday afternoons, you may bring your number to the list displayed for the next course in the troublesome control tower or laptop to the office, when club office or ring Derek on 9451 3969.

#### INTERNET COURSE

John Ray: Conducts Internet group training sessions. The next course will begin in March. Sessions run from 1 pm to 2 pm and a registration list will be on the office Gay Savage: Gay's next course, covering Word notice board.

#### BASIC COURSES

Darrell Hatch: Darrell's next basic course for newcomers will be held on Saturday, Feb 2, starting at 9.30 am. It's easy to follow and a good starting point.

Please put your name on the list at the club office to running for 2 or 3 weeks, starting at 1 pm. It is register for attendance.

#### MS EXCEL SPREADSHEETS

#### COMPUTER MAINTENANCE

**Colin Ward** may be able to suggest a solution to your problem, or make an adjustment. Appointments are necessary for this often lengthy procedure.

### BASIC GROUP TUITION FOR BEGINNERS

Processing and greeting cards, will commence at 2 pm on Mar 11 and run for 5 weeks. ( Please book on the notice board as numbers are limited)

## NEW DIGITAL PHOTOGRAPHY COURSE

John Robinson will run a Photoshop 3 based dig. photography course on Thursdays from February 7, important for interested members to attend a planning meeting on January 31, starting at 1 pm.

## WELCOME TO NEW MEMBERS

The club welcomes the following new members and hopes they will have fun learning how to get the best out of computers!: Mary and Jim Gallagher, Emile Oomens, Leslie Moule, Fran Kelly and Rod Sutton.

## IMPORTANT NOTICES

### Recording Your Attendance and Departure times

Most of us remember to **sign in** upon arrival at the clubroom but sometimes some of us depart without recording our **time out** and our **signature**. It is important to record this in the attendance book please.

#### Subscription Reminder

If you receive your newsletter by mail, your membership **Names** on the schedule so that, if a trainer needs to renewal to Forest Computer Pals for Seniors is due at the contact them for any reason their identity will be clear. end of the month shown on the top right corner of the Members may book ahead for tuition for only one hour address label on the envelope containing the newsletter. per week. However, if a member wishes to have extra If it shows DEC 07 your subscription was due before Dec tuition that member may, on the day they wish to at-31 and payment by then was required to avoid termina-tend, phone the club and if there is space available then, tion of your membership, as required by Club Rules. If and only then, they may book extra time. you receive your newsletter by email, reminders will be Would members who have booked time and cannot keep emailed just before your subscription expires. If attend-the appointment please phone as early as possible to ing the club office please place your payment of \$25 for allow others to utilise the slot. (This requirement does a quarter's, or \$70 for a year's membership in an enve- not apply to Special group courses as they are not listed lope with your name and number on it and hand it to a on the booking sheets). trainer or office assistant to put it in the cashbox. Alternatively, post it to:

The Treasurer, Forest Computer Pals for Seniors, PO Box 116, Forestville 2087, or make an EFT payment directly to Forest Computer Pals for Seniors Bank Account. The Treasurer's email address is:-

treasurer@forestcompals.org.au

### Members Training Calendar

Members are asked to print their First and Family

## ABOUT THE CLUB

Through mutual help we assist members to develop or improve  $\frac{1}{am}$ their computer skills, including using the Internet. We do this in a relaxed environment where we also enjoy fellowship and exchange of ideas. We operate on a minimum budget and are very dependent prompt payment of members' s scriptions to maintain this ob tive. Mon Tue am

The club was honoured to ceive the Premier's Award in 1 and the Frank McAskill Trophy 1996. A recognition certific award was received from C (NSW) in 2002 for good practice

The club is a founding mem of the Australian Seniors Comp Clubs Association (ASCCA). Fo News obtained first place ASCCA's 2004 newsletter on competition. The work of the is voluntary and depends on members for its resources in m agement and training.

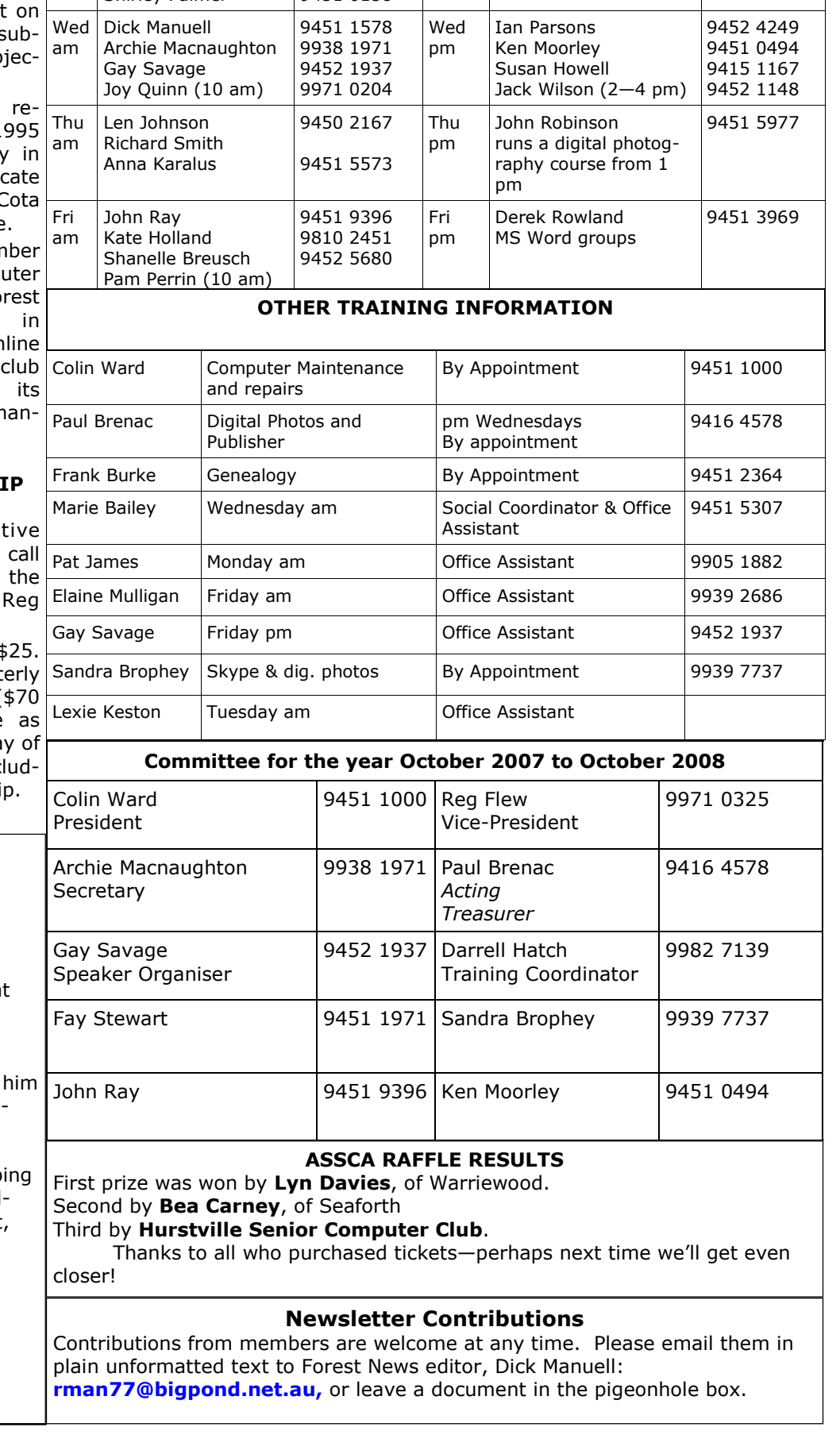

## **APPLYING FOR MEMBERSHI**

Enquiries from prospect members are welcome. Please the club office  $(9975 7762)$  or Membership Co-ordinator ( Flew, 9971 0325).

The entry application fee is \$ Subscriptions can be paid quart  $(s25$  per quarter) or annually ( per annum) and are payable they become due on the first da each quarter. All members, incl ing trainers, pay full membershi

# We Are Looking For

# A Treasurer!

Paul Brenac is holding the fort at present, but will be going away shortly.

We need a volunteer to sit with now, in order to learn the procedures we use at Forest.

If you have had some bookkeep experience, or can use a spreadsheet and would like to help out, please call Paul Brenac (9416 4578) soon. He'd love to hear from you!

Mon pm

TRAINER INFORMATION

Tue pm

Malcolm Fell Bob Brisebois Bruce White Joan Kohler

Special courses — see page 3 & Notice Board

9452 5475 9972 0429 9958 3685

9451 6548 9451 4336 9451 0158

Jan van der Hilst Richard Crighton Bruce Adams

Don Muir Graham Allan Shirley Palmer

9451 6050 9451 4660 9451 9779 9905 5193